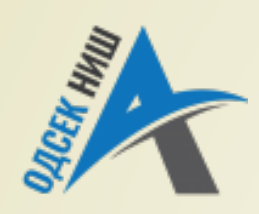

**Akademija tehničko-vaspitačkih strukovnih studija odsek NIŠ**

Savremene računarske tehnologije **SRT**

**OBJEKTNO ORIJENTISANO PROGRAMIRANJE - OOP**

Prof. dr Zoran Veličković, dipl. inž. el. 2019/2020.

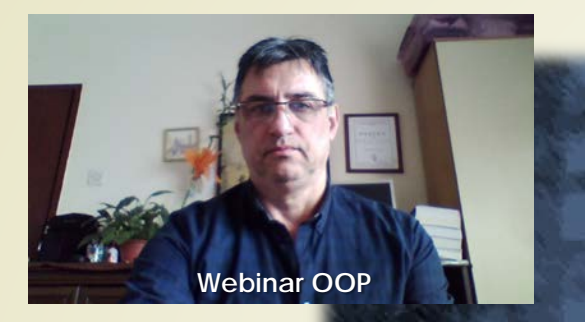

Prof. dr Zoran Veličković, dipl. inž. el.

#### **OBJEKTNO ORIJENTISANO PROGRAMIRANJE - OOP**

#### **Apleti – male grafičke aplikacije u Javi**  $(14)$

## Sadržaj

#### **MALE GRAFIČKE APLIKACIJE - APLETI**

- Specifičnosti Apleta
- **Metode Apleta**
- **Interfejsi Apleta**
- Primer: SimpleApplet
- Apleti i HTML
	- Čitač Apleta: Appletviewer
- **Događaji Apleta**
- **ŽIVOTNI CIKLUS APLETA**
	- Apleti i osnovne metode
	- **Struktura Apleta**
- **PARAMETARIZOVANI APLETI**
	- Apleti i <param> HTML oznaka
	- Metoda getParametar().
- **INTERFEJSI APLETA**
	- AppletContext
	- AppletStub
	- AudioClip
- **INTERFEJS AudioClip**
	- Metoda play()
	- **Metoda stop()**
	- Metoda loop()
- **APLIKACIJE APLETA**
	- **Java Play Sound**
	- **Java Play video** 
		- Izvorni kod

## Male grafičke aplikacije u Javi

- **APLETI** (engl. *Applets*) **predstavljaju SPECIFIČNU KLASU** Java programa sa **DRUGAČIJOM ARHITEKTUROM** od do sada proučavanih aplikacija.
- **APLETI** su **MALE APLIKACIJE** razvijene u programskom jeziku Java sa sledećim specifičnostima:
	- Smeštene su na SERVERU;
	- Preuzimaju se sa servera PUTEM MREŽE (Interneta);
	- AUTOMATSKI se instaliraju NA KLIJENTU;
	- IZVRŠAVAJU se kao DEO Web stranice.
- Još se može se reći da **APLETI** predstavljaju posebnu **KLASU** u Javi realizovanu u **GRAFIČKOM OKRUŽENJU**.
- **APLETI** koriste Javinu grafičku biblioteku **AWT** (engl. *Abstract Window Toolkit*) i **IZVEDENI** su iz klase **Applet**.
- Klasa **Applet** se nalazi u paketu: **java.applet.Applet**.

#### Metode Apleta

- U klasi **Applet** definisane su sledeće **METODE** za **UPRAVLJANJE IZVRŠAVANJEM APLETA**:
	- $\rightarrow$ *init()*,
	- **start(),**
	- **stop(),**
	- **destroy(),**
	- **getAppleContext().**

 Pored pomenutih metoda, klasa **Applet** poseduje i metode za **UČITAVANJE** i **PRIKAZIVANJE SLIKA** kao i drugih **MULTIMEDIJALNIH SADRŽAJA,** evo nekoliko njih:

- **Image getimage(URL url),**
- **void resize(int širina, int visina),**
- **getAudioCllip(URL url, String ime sekvence),**
- **play(URL url)**  metode UČITAVANJE i REPRODUKCIJU AUDIO SEKVENCI

## Interfejsi Apleta

- Takođe, u paketu **java.applet** su definisana i **TRI INTERFEJSA**:
	- **AppletContext;**
	- **AudioClip;**
	- **AppletStub.**
- Apleti imaju **OGRANIČENI PRISTUP RESURSIMA KLIJENATA**, tako da se mogu izvršavati **BEZ BOJAZNI** od virusne infekcije.
	- **OKRUŽENJE** u kome se **IZVRŠAVA** aplet naziva se **KONTEJNER APLETA,** i potpuno je odgovoran za njegovo:
		- **P** preuzimanje i
		- $\blacktriangleright$  **životni ciklus apleta.**
- Već je napomenuto da su apleti nešto **DRUGAČIJE STRUKTUIRANI** u odnosu na standardne Java aplikacije.
- Primer izgleda **STRUKTURE** Java Apleta je dat na jednostavnom primeru apleta **SimpleApplet**.

#### Primer: SimpleApplet

**import java.awt.\*; import java.applet.\*; public class SimpleApplet extends Applet { public void paint(Graphics g) { g.drawString("A Simple Applet", 20, 20);** Uvozi se paket **applet** koji sadrži klasu **Applet** Dekleracija klase **SimpleApplet** Uvoze se **SVE** klase iz grafičkog **AWT** paketa Kreiranje apleta nasleđivanjem klase **Applet**

Aplet **nema** metodu Main() **!!**

Dekleracija metode **paint()** iz **AWT** paketa, **SimpleApplet** je **REDEFINIŠE**. Metoda **paint()** se poziva **SVAKI PUT** kada aplet treba da osveži prikaz.

**}**

**}**

Objekt **g** tipa **Graphics** opisuje **GRAFIČKO OKRUŽENJE** u kome se aplet izvršava.

Metoda **drawString()** je član klase **Graphics** i iscrtava ZNAKOVNI NIZ na x,y lokaciji.

#### Apleti i HTML

// fajl: PokreniApp.html

```
import java.awt.*;
```
**/\***

**\*/**

**}**

**}**

```
import java.applet.*;
```
**HTML** kod koji aplicira aplet **SimpleApplet**

```
<applet code="SimpleApplet" width="200" height="60"> </applet>
```

```
public class SimpleApplet extends Applet {
```

```
public void paint(Graphics g) {
```

```
g.drawString("A Simple Applet", 20, 20);
```
**HTML** kod je pod komentarom i koristi ga **appletviewer**

Izvršenje apleta se odvija uz pomoć **ČITAČA Weba** ili uz pomoć programa za prikazivanje apleta: **appletviewer**-a.

# Čitač Apleta: Appletviewer

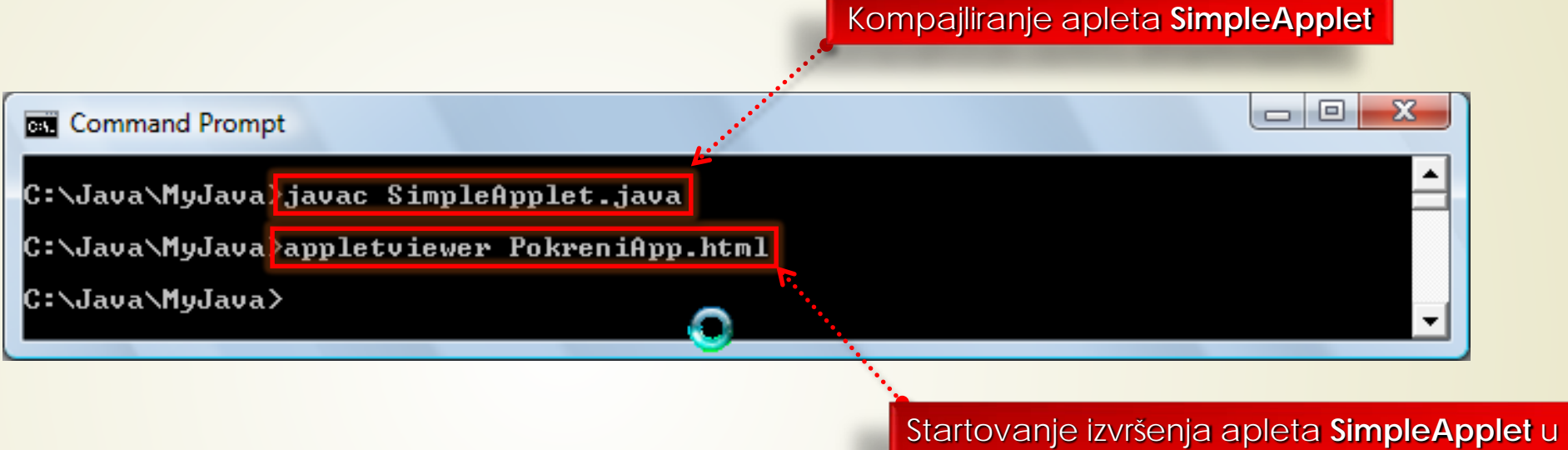

. . . . . . . . . . . . . . . . . . . .

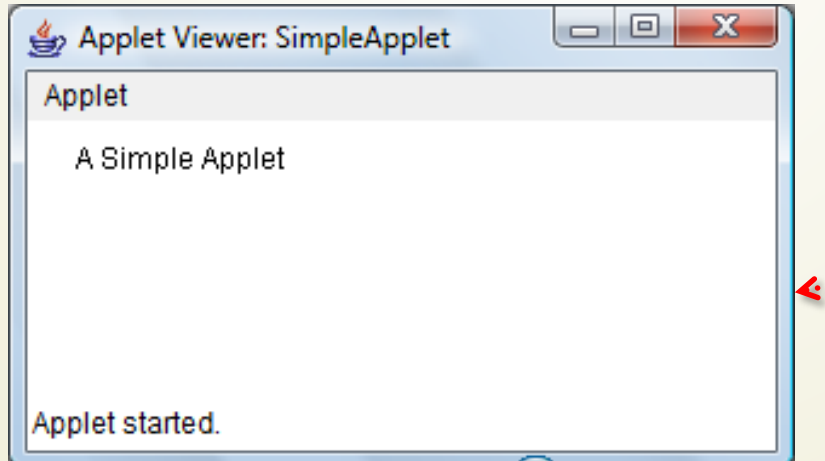

**Appletviewer-u** koji je implementiran u HTML fajlu **PokreniApp.html**

> Rezultat izvršenja apleta: grafički prozor apleta **SimpleApplet**

## Događaji Apleta

- Iz pokazanog primera se može uočiti da se aplet izvršava u **GRAFIČKOM PROZORU** (za razliku od kompajlera koji se izvršava sa komandne linije).
- Apleti **NASLEĐUJU** iz klase **Applet** sve potrebne **METODE ZA RAD U GRAFIČKOM OKRUŽENJU** i radu sa **PROZOROM APLETA**.
- Apletima uglavnom **UPRAVLJAJU DOGAĐAJI** koji se mogu uporediti sa prekidnim rutinama kod mikroprocesora.
- **DOGAĐAJI APLETA** se mogu posmatrati na sličan način kao i **DOGAĐAJI** koji potiču od tastature ili miša.
- **APLET ČEKA DOGAĐAJ**, a o njegovom nastanku ga obaveštava **AWT** (grafičko okruženje) pozivom procedure za **OBRADU DOGAĐAJA**.
- **Po obavljenom poslu, Aplet vraća kontrola AWT-u.**
- Sam Aplet samo **KRATKO VREME ZDRŽAVA KONTROLU** nad izvršavanjem.
- Konkretni Aplet treba da **REDEFINIŠE OSNOVNI SKUP METODA** za rad sa apletom.

## Apleti i osnovne metode

- U klasi Applet definisane su sledeće četiri metode za upravljanje radom apleta:
	- $\rightarrow$ *init()*,
	- **start(),**
	- **stop(),**
	- **destroy().**
- Takođe, u apletima se koristi i metoda **paint()** koja je definisana u klasi **Component** iz AWT-a.
- **PRIMER** koji je dat u nastavku samo prikazuje **REDOSLED** kojim AWT poziva metode predefinisanom **STRUKTUROM APLETA**.
- Kada aplet **ZAPOČNE** rad, AWT poziva metode sledećim **UNAPRED UTVRĐENIM REDOM**:
	- **init() , start() ,**

**paint().**

## Životni ciklus Apleta

- Kada se aplet **ZAVRŠI**, pozivaju se metode sledećim **UTRĐENIM REDOM**:
	- **stop() , destroy().**
	- Za **AŽURIRANJE GRAFIČKIH PODATAKA** u prozoru apleta se koristi metoda **repaint()**, koja poseduje **ČETIRI KONSTRUKTORA**:
		- **1. void repaint(),**
		- **2. void repaint(int levo, int gore, int širina, int visina),**
		- **3. void repaint(max\_Odlaganje),**
		- **4. void repaint(max\_Odlaganje, int levo, int gore, int širina, int visina).**
- Metoda **Showstatus()**, prikazuje **PORUKU** u **STATUSNOM PROZORU ČITAČA Weba** ili programa za prikazivanje apleta.
- **STRUKTURA APLETA** je prikazana na primeru apleta **AppletSkel**.

## Struktura Apleta – (1)

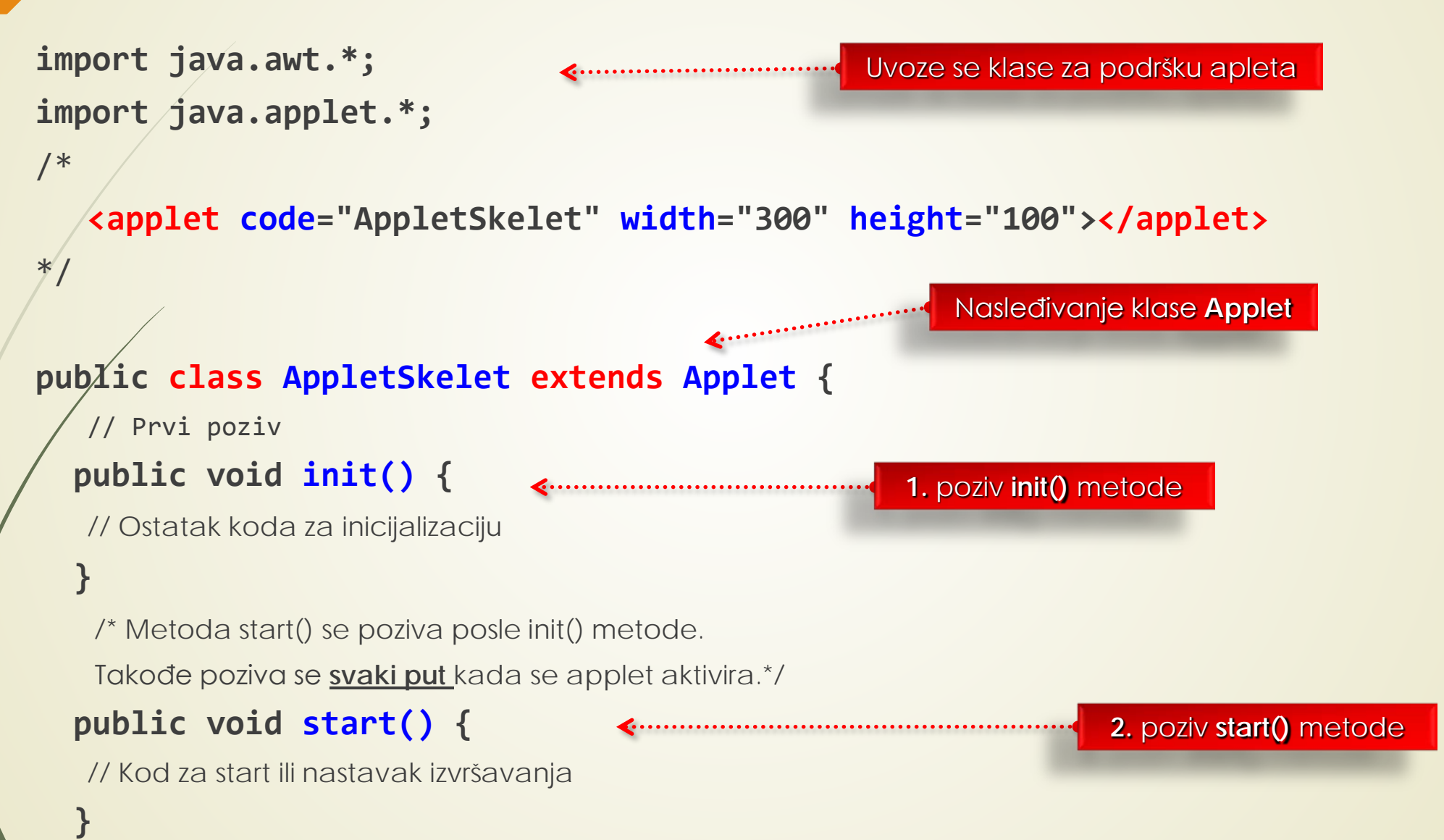

## Struktura Apleta – (2)

// Poziva se kada je aplet stopiran

**public void stop() {**

**}**

**}**

**}**

**}**

// suspenzija izvršavanja

**3.** poziv **stop()** metoda

/\* Poziva se kada je aplet završen. Ova metoda se poslednja izvršava. \*/

```
public void destroy() {
```
// obavljanje završetka aktivnosti

// Poziva se kada se prozor apleta mora restorirati

#### **public void paint(Graphics g) {**

- // ponovno prikazivanje osvežavanje sadržaja prozora
- // Java kod zadužen za ponovno iscrtavanje prozora

**4.** poziv **destroy()** metoda

**5.** poziv **paint()** metoda

#### Parametarizovani apleti

- Setite se, oznaka Appleta u HTML-u omogućava **PROSLEĐIVANJE PARAMETARA** apletu, oznaka **<param>**.
- Evo kako smo **PROSLEĐIVALI PARAMETRE** apletu iz **HTML KODA**:

```
<param name = "fontName" value = "Courier">
```
- Za **OČITAVANJE PARAMETARA** upućenih Java apletu iz HTML-a koristi se metoda **getParametar()**.
- Zapamtite (ili se setite iz Internet tehnologija), ova metoda vraća vrednost u obliku **ZNAKOVNOG NIZA**!
- **Dakle, LOGIČKE i NUMERIČKE** vrednosti se moraju PRVO PRETVORITI iz ZNAKOVNOG NIZA u njihov interni format.
- Pogledajmo sledeći slajd sa primerom **PROSLEĐIVANJA PARAMETARA** iz HTML koda.

## Apleti i param oznaka (1)

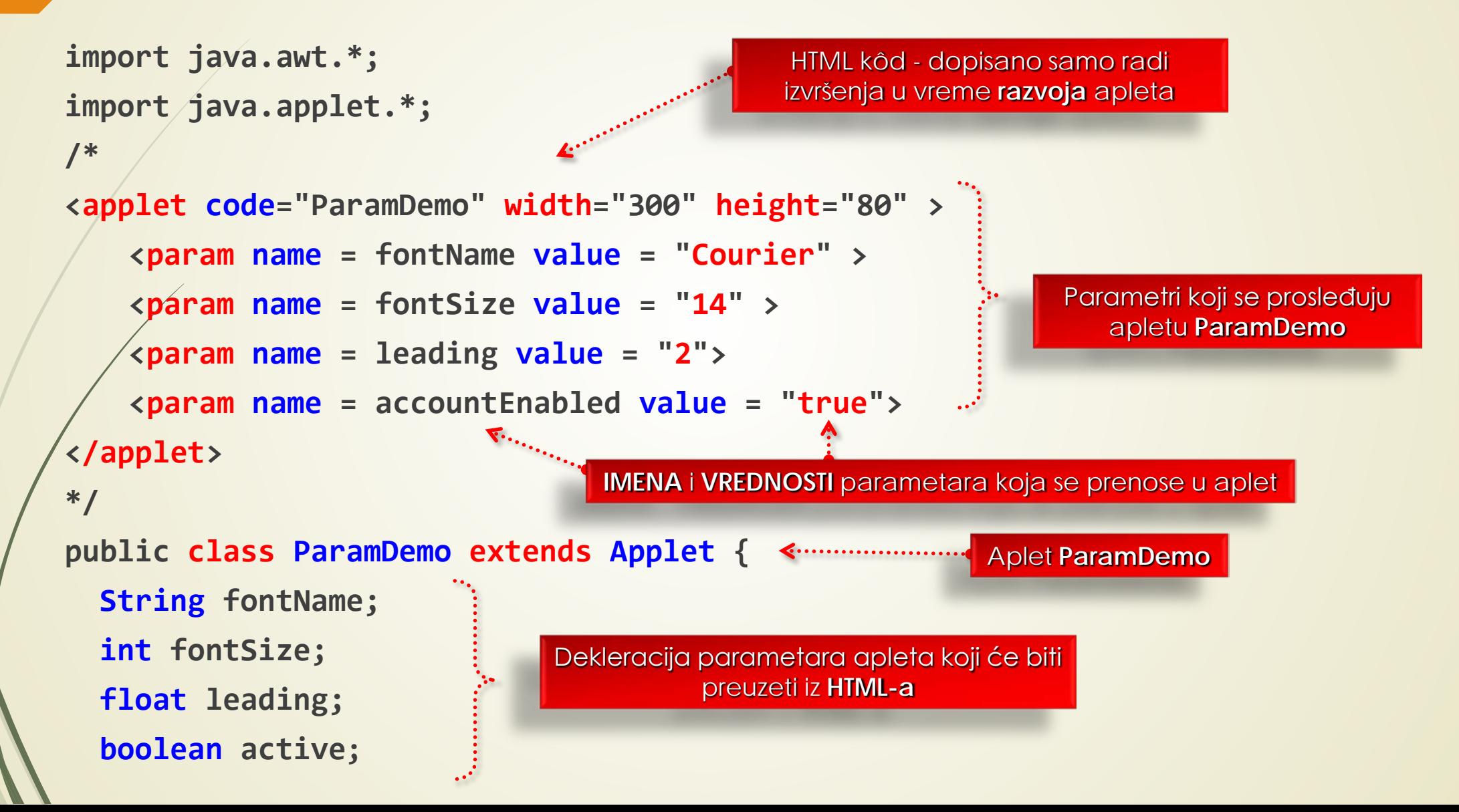

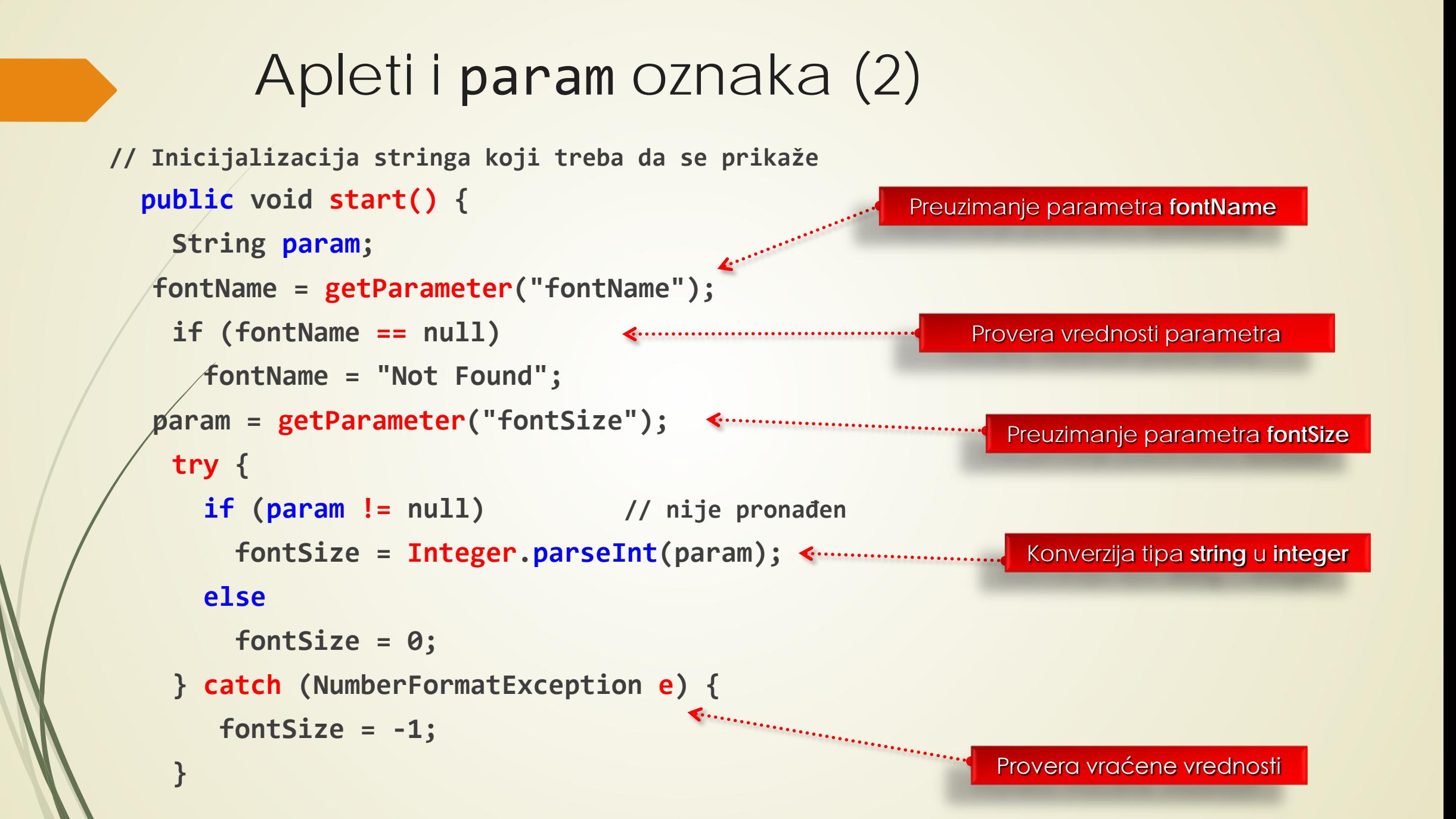

#### Apleti i param oznaka (3)

```
param = getParameter("leading");
```

```
try {
      if (param != null) // parametar nađen ?
          leading = Float.valueOf(param).floatValue();
      else
       leading = 0;
     } catch (NumberFormatException e) {
      leading = -1;
   }
param = getParameter("accountEnabled");
   if(param != null)
      active = Boolean.valueOf(param).booleanValue();
 }
```
#### Apleti i param oznaka (4)

// Prikaz parametara, REDEINISANJE METODE paint()

```
public void paint(Graphics g) {
```
**}**

**}**

**g.drawString("Font name: " + fontName, 0, 10);**

```
g.drawString("Font size: " + fontSize, 0, 26);
```

```
g.drawString("Leading: " + leading, 0, 42);
```

```
g.drawString("Account Active: " + active, 0, 58);
```
## Interfejs AppletContext (1)

- Već je pomenuto, u paketu **Java.applet** su definisana **TRI** INTERFEJSA:
	- **AppletContext** (dobavlja podatke o okruženju),
	- **AppletStub** (daje podršku Web čitačima) i
	- **AudioClip** (sa metodama za manipulaciju audio sadržajem: play(), loop() i stop()).
- **AppletContext** je INTERFEJS koji omogućava da se preuzmu podaci iz/o okruženja u kome se aplet izvršava.
	- Metode koje ovaj interfejs definiše su:
		- Za applet: **getApplet(String imeApleta)**,
		- Za AudioClip: **getAudioClip(URL url)**,
		- Za sliku: **getImage(URL url)**,

...

- Za ulazni strim: **getStream(String ključ)**,
- $\rightarrow$  **Za Učitavanje datoteke: void showDocument(URL url)**,
- Za Učitavanje datoteke **void showStatus(String str)**,

## Interfejs AppletContext (2)

- Zbog **BEZBEDNOSNIH** razloga, Java dozvoljava da aplet učita podatke **SAMO IZ FOLDERA** u kome se nalazi HTML datoteka ili klasa apleta.
- Imena ovih foldera mogu se dobiti sledećim metodama:
	- **getDocumentBase()** i
	- **getCodeBase()**.
- Ove metode pripadaju velikoj klasi **URL**.
- Za **UČITAVANJE DATOTEKE** koristi se metoda **showDocument(URL url)** iz interfejsa **AppletContext**.
- Kada se dobije **KONTEKST** u kome se aplet izvršava, može se prikazati **BILO KOJI DOKUMENT**  metodom **showDocument(URL url)**.

## Interfejs AppletContext (3)

/\* Korišćenje konteksta apleta: getCodeBase(), showDocument() za prikaz HTML fajla.

```
*/
import java.awt.*;
import java.applet.*;
import java.net.*;
   /* <applet code="ACDemo" width="300" height="50"> </applet> */
public class ACDemo extends Applet{
 public void start() {
   AppletContext ac = getAppletContext();
   URL url = getCodeBase(); // čitanje url-a ovog apleta
```
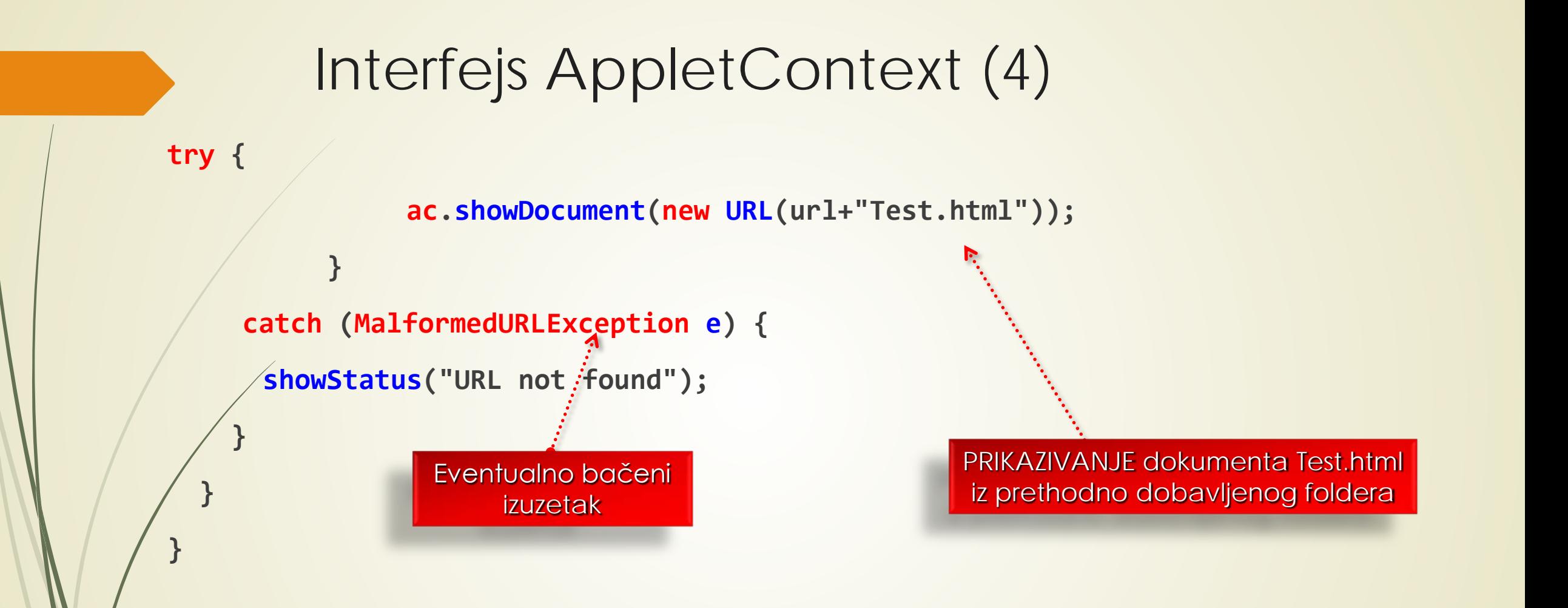

Datoteka **Test.html** koja se prikazuje **MORA BITI** u ISTOM FOLDERU gde se nalazi i sam aplet!

## Interfejs AudioClip

- **AudioClip** je **INTERFEJS** koji definiše sledeće metode:
	- **play()**  reprodukuje sekvencu od početka
	- **stop()** prekida reprodukciju
	- **loop()** reprodukcija u kontinualnoj formi
- **UČITAVANJE AUDIO SEKVENCE** se obavlja metodom **getAudioClip()**, dok se reprodukcija dobavljene audio sekvence obavlja metodom **play()**.
- INTERFEJS **AppletStub** obezbeđuje saradnju APLETA i ČITAČA.
- Prikazivanje na konzoli se često koristi u procesu debagovanja.
- Ako se u apletu pozove metoda **System.out.println()**, podaci se **NE ŠALJU** u prozor apleta.
- Za potrebe debagovanja treba koristiti metodu **drow-String()**.

## Java Play Sound korišćenje Appleta (1)

```
import java.applet.*;
import java.awt.*;
import java.awt.event.*;
public class PlaySoundApplet extends Applet implements ActionListener
```

```
Button play,stop;
AudioClip audioClip;
public void init()
```
**{**

**{**

**}**

```
play = new Button(" Play_Loop ");
add(play);
play.addActionListener(this);
stop = new Button(" Stop_Play ");
add(stop);
stop.addActionListener(this);
audioClip = getAudioClip(getCodeBase(), "Play_Sound.wav");
```
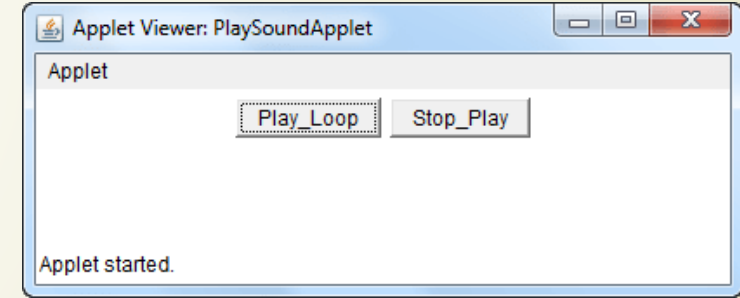

#### Java Play Sound korišćenje Appleta (2)

```
public void actionPerformed(ActionEvent ae)
```
**{**

**}**

**}**

**}**

```
Button source = (Button)ae.getSource();
if (source.getLabel() == " Play Loop ")
  {
   audioClip.play();
  }
else if(source.getLabel() == " Stop Play ")
  {
   audioClip.stop();
```
#### Java Play video korišćenjem Apleta (1)

**import java.util.\*; import java.net.\*; import java.io.\*; import javax.media.\*; import javax.swing.\*; import java.awt.\*; public class Client2 extends javax.swing.JFrame implements ControllerListener, Runnable { String filepath; k the Button to play Video File Player player; Component visualComponent; Component controlComponent;** Play **Component progressBar; boolean firstTime; long CachingSize; int controlPanelHeight; int videoWidth; int videoHeight;**

#### Java Play video korišćenjem Apleta(2)

```
/** Creates new form Client2 */
   public Client2() {
        System.out.println("Inside the Client2 Constructor");
```

```
initComponents();
setBounds(50,50,880,600);
```
**}**

**}**

**}**

```
public void run(){
    System.out.println(" Inside the Run mehtod");
    while(true){
```
## Java Play video korišćenjem Apleta (3)

```
/* Ovaj metod se poziva iz konstrukzora da bi inicijalizovao formu. */
       private void initComponents() { //GEN-BEGIN:initComponents
        jPanel1 = new javax.swing.JPanel();
        getFile = new javax.swing.JButton();
        panel = new java.awt.Panel();
        getContentPane().setLayout(null);
        setTitle("Click the Button to play Video File");
        addWindowListener(new java.awt.event.WindowAdapter() {
          public void windowClosing(java.awt.event.WindowEvent evt) {
                exitForm(evt);
            }
        });
       jPanel1.setLayout(null);
       jPanel1.setBackground(new java.awt.Color(123, 153, 153));
       getFile.setBackground(new java.awt.Color(204, 255, 204));
       getFile.setForeground(new java.awt.Color(51, 51, 255));
       getFile.setText("PlayFile");
       getFile.addActionListener(new java.awt.event.ActionListener() {
        public void actionPerformed(java.awt.event.ActionEvent evt) {
                getFileActionPerformed(evt);
            }
        });
```
## Java Play video korišćenjem Apleta (4)

```
jPanel1.add(getFile);
getFile.setBounds(260, 130, 72, 26);
panel.setLayout(null);
panel.setName("panel");
jPanel1.add(panel);
panel.setBounds(440, 100, 340, 280);
getContentPane().add(jPanel1);
jPanel1.setBounds(0, 0, 880, 580);
pack();
} //GEN-END: initComponents
```
**private void FilesActionPerformed(java.awt.event.ActionEvent evt) {** //GEN-FIRST: event\_FilesActionPerformed

**}** //GEN-LAST:event\_FilesActionPerformed

**private void peersActionPerformed(java.awt.event.ActionEvent evt) {** //GEN-FIRST: event\_peersActionPerformed

**}** //GEN-LAST:event\_peersActionPerformed

**private void ExitButtonActionPerformed(java.awt.event.ActionEvent evt) {** //GEN-FIRST: event\_ExitButtonActionPerformed

**System.exit(0);**

**}** //GEN-LAST:event\_ExitButtonActionPerformed

**private void getFileActionPerformed(java.awt.event.ActionEvent evt) {** //GEN-FIRST: event\_getFileActionPerformed

## Java Play video korišćenjem Apleta (5)

```
VedioAudioPlayer("C:\\P2PProxyfinal\\Client2\\TCache\\Temp.mpg");
```

```
} //GEN-LAST:event_getFileActionPerformed
```
/\*\* Exit the Application \*/

**}**

**}**

```
private void exitForm(java.awt.event.WindowEvent evt) { //GEN-FIRST:event_exitForm
```

```
} //GEN-LAST:event_exitForm
```

```
/* @param args the command line arguments \frac{*}{ }
```

```
public static void main(String args[]) {
```

```
System.out.println("Client2 is Ready to Start");
new Client2().show();
```

```
public void VedioAudioPlayer(String file) {
    System.out.println("The Asking File is ready to Play");
    player = null;
    visualComponent = null;
    controlComponent = null;
    progressBar = null;
   firstTime = true;
    CachingSize = 0L;
    controlPanelHeight = 0;
    videoWidth = 0;
    videoHeight = 0;
    filepath=file;
    init();
```
#### Java Play video korišćenjem Apleta (6)

```
public void init() {
        String s = null;
        MediaLocator medialocator = null;
        Object obj = null;
       URL url;
        if(filepath == null)
            Fatal("Invalid media file parameter");
        try { //url = new URL(filepath);
            if((medialocator = new MediaLocator("file:"+filepath)) == null)
                Fatal("Can't build URL for " + filepath);
            try {
                player = Manager.createPlayer(medialocator);
                player.start();
                player.addControllerListener(this);
                player.realize();
            }
            catch(NoPlayerException noplayerexception) {
                System.out.println(noplayerexception);
                Fatal("Could not create player for " + medialocator);
            }
        }
        catch(MalformedURLException _ex) {
            Fatal("Invalid media file URL!");
        }
        catch(IOException _ex) {
            Fatal("IO exception creating player for " + medialocator);
        }
    }
```
## Java Play video korišćenjem Apleta (7)

```
public synchronized void controllerUpdate(ControllerEvent controllerevent) {
  if(player == null)
      return;
  if(controllerevent instanceof RealizeCompleteEvent) {
      if(progressBar != null) {
          panel.remove(progressBar);
          progressBar = null;
      }
      int i = 320; int j = 0;
    if(controlComponent == null && (controlComponent = player.getControlPanelComponent()) != null) {
          controlPanelHeight = controlComponent.getPreferredSize().height;
          panel.add(controlComponent);
          j += controlPanelHeight;
      }
      if(visualComponent == null && (visualComponent = player.getVisualComponent()) != null) {
          panel.add(visualComponent);
          Dimension dimension = visualComponent.getPreferredSize();
          videoWidth = dimension.width;
          videoHeight = dimension.height;
          i = videoWidth;
          j += videoHeight;
          visualComponent.setBounds(0, 0, videoWidth, videoHeight);
      }
      //panel.setBounds(0, 0, i, j);
      if(controlComponent != null) {
          controlComponent.setBounds(0, videoHeight, i, controlPanelHeight);
          controlComponent.invalidate();
      }
```
#### Java Play video korišćenjem Apleta (8)

```
} else
    if(controllerevent instanceof CachingControlEvent) {
        if(player.getState() > 200)
        return;
      CachingControlEvent cachingcontrolevent = (CachingControlEvent)controllerevent;
 CachingControl cachingcontrol = cachingcontrolevent.getCachingControl(); if(progressBar == null && (progressBar = 
cachingcontrol.getControlComponent()) != null){
                    panel.add(progressBar);
                    panel.setSize(progressBar.getPreferredSize());
                    validate();
               }
            } else
               if(controllerevent instanceof EndOfMediaEvent) {
                    player.setMediaTime(new Time(0L));
                    player.stop();
               } else
                    if(controllerevent instanceof ControllerErrorEvent) {
                        player = null;
                        Fatal(((ControllerErrorEvent)controllerevent).getMessage());
                    } else
                        if(controllerevent instanceof ControllerClosedEvent)
                            panel.removeAll();
    }
```
## Java Play video korišćenjem Apleta (9)

```
void Fatal(String s) {
        System.err.println("FATAL ERROR: " + s);
        throw new Error(s);
    }
    public void destroy() {
        if(player != null)
            player.close();
    }
    public void start() {
        if(player != null)
            player.start();
    }
    public void stop() {
        if(player != null) {
            player.stop();
            player.deallocate();
        }
    }
  // Variables declaration - do not modify //GEN-BEGIN: variables
    private javax.swing.JButton getFile;
     private javax.swing.JLabel jLabel2;
     private javax.swing.JPanel jPanel1;
     public java.awt.Panel panel;
  // End of variables declaration//GEN-END:variables
```
**}**